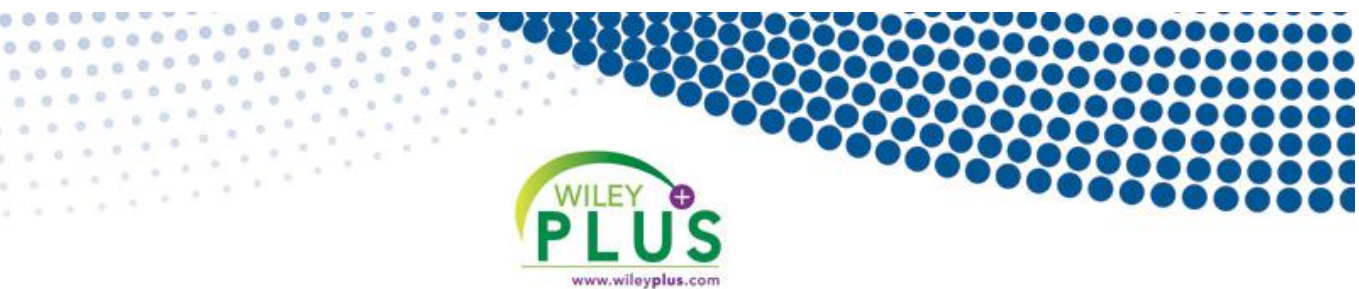

## **Welcome to** *WileyPLUS*

*WileyPLUS* is an online teaching and learning environment that will help you reach your full potential in this course and beyond. You can access…

- **+ The complete online textbook! + Instant Feedback!**
- 
- 
- 
- **+ Extra study aids! + Track your own progress!**
- **+ 24/7 accessibility! + Much, much, more…**

## **Registration Code Savings!**

## **You will need a registration code to access** *WileyPLUS.* It's your choice to buy it with or

without the printed text:

- Use the online version of your text in *WileyPLUS,* go to: **www.wileyplus.com/buy** and **save!**
- Buy the new, printed text in the bookstore and a *WileyPLUS* access code will be included. **DO NOT THROW THIS AWAY!**

**Note: If you purchase a used book you'll still need to buy a** *WileyPLUS* **code. The above options are the most cost efficient.**

## **Getting Started - Course Finder**

 If you don't have a class section URL, begin by navigating to **[www.wileyplus.com](http://www.wileyplus.com/)** and click Get Started in the Students section of the homepage. The **Course Finder** page will display.

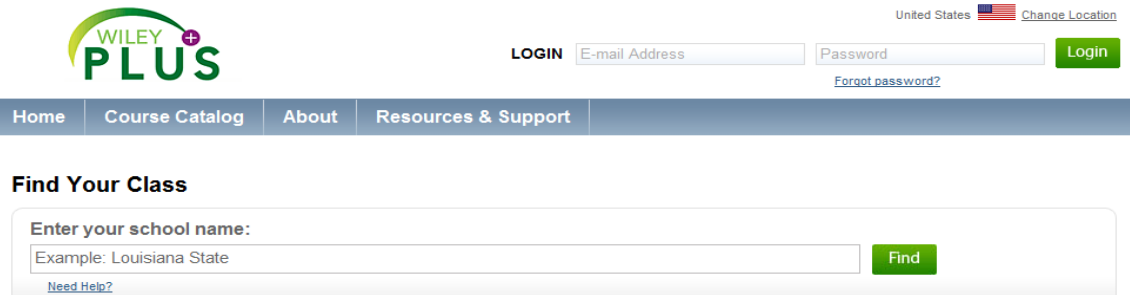

- Enter school name in the search field, click the name of your school when it appears and click Find.
- Here you have the ability to search for your class section by course or instructor
- Once you find your course in the list, click the Plus sign next to the course name. Next you'll see a list of class section names, along with assigned instructors, terms, and meeting times.
- To choose the class that you would like to register for, click the green Select button.
- If you have used WileyPLUS before and already have an account, enter e-mail address and password and click log in. If you do not have a WileyPLUS account, click Create Account.

Login: **www.wileyplus.com**

**LIVE CHAT!** Technical Support: **www.wileyplus.com/support** Additional Resources: **www.wileyplus.com/studentfdoc**

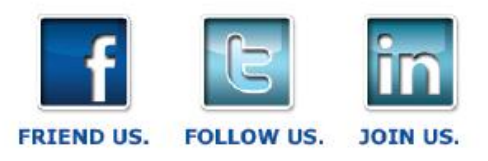